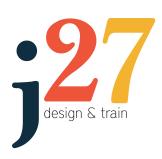

jenda27 design and train GPO BOX 1583 DARWIN NT 0801 jenda27.com.au | info@jenda27.com.au

Phone: (08) 8988 5523 Mobile: 0417 884 987

abn: 43759355875

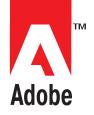

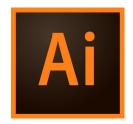

Duration: 1 Day

Prerequisites:

Strong working knowledge of

Windows or Mac.

Who Should Attend:

This course is intended for designers, publishers, prepress professionals, marketing communications professionals, or people switching to a design job or taking on design responsibilities and who need to use Illustrator to create illustrations, logos, advertisements, or other graphic documents.

## At Course Completion

Upon successful completion of this course, students will be able to:

get acquainted with the Adobe Illustrator application

create shapes in a document

edit shapes in a document

create custom paths

work with text in an Illustrator document

work with objects

save graphics for web and print.

# Adobe® Illustrator® CC - GET STARTED WITH ILLUSTRATOR

#### **Get to Know Illustrator**

- The Illustrator workspace
- Zoom and pan
- Create a new document
- Save your work

### **Create and Edit Shapes**

- Draw simple shapes
- Create lines
- Combine shapes
- Trace to make shapes

#### **Transform and Edit Artwork**

- Transform artwork
- · Work with groups of content
- Align content
- Cut and erase artwork

## **Change Colour and Strokes**

- Change the colour of artwork
- Creat colour swatches
- · Add dashed lines and arrows
- Create colour gradients
- Recolour artwork

### Add text to your Design

- · Add a line of text
- Add paragraphs of text
- Format text
- Place text on a path
- · Reshape text

### **Create with Drawing Tools**

- Understanding paths and curves
- Draw with the pencil tool
- Draw with the curvature tool
- Edit paths and shapes
- Join artwork together to combine paths

## **Work with Layers**

- Change the order of content
- Understand layers
- · Create and edit layers
- Organise content with layers

#### **Work with Artboards**

- Navigate artboards
- Create artboards
- Edit artboards

#### **Share Artwork**

- Package artwork for a co-worker
- · Save file as PDF

## **Export Artwork**

- Export artwork for web
- Export artwork for print